Junio de 2019

# Manual del QIAsymphony® DSP HPV Media Kit

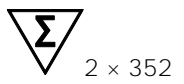

Versión 1

Para uso diagnóstico *in vitro*

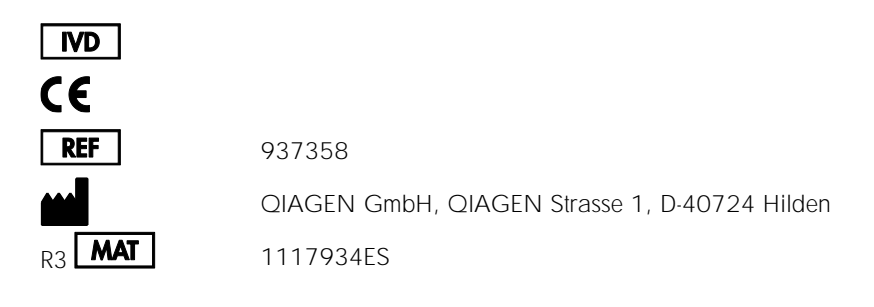

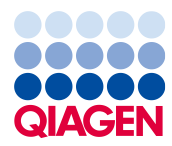

Sample to Insight

# Contenido

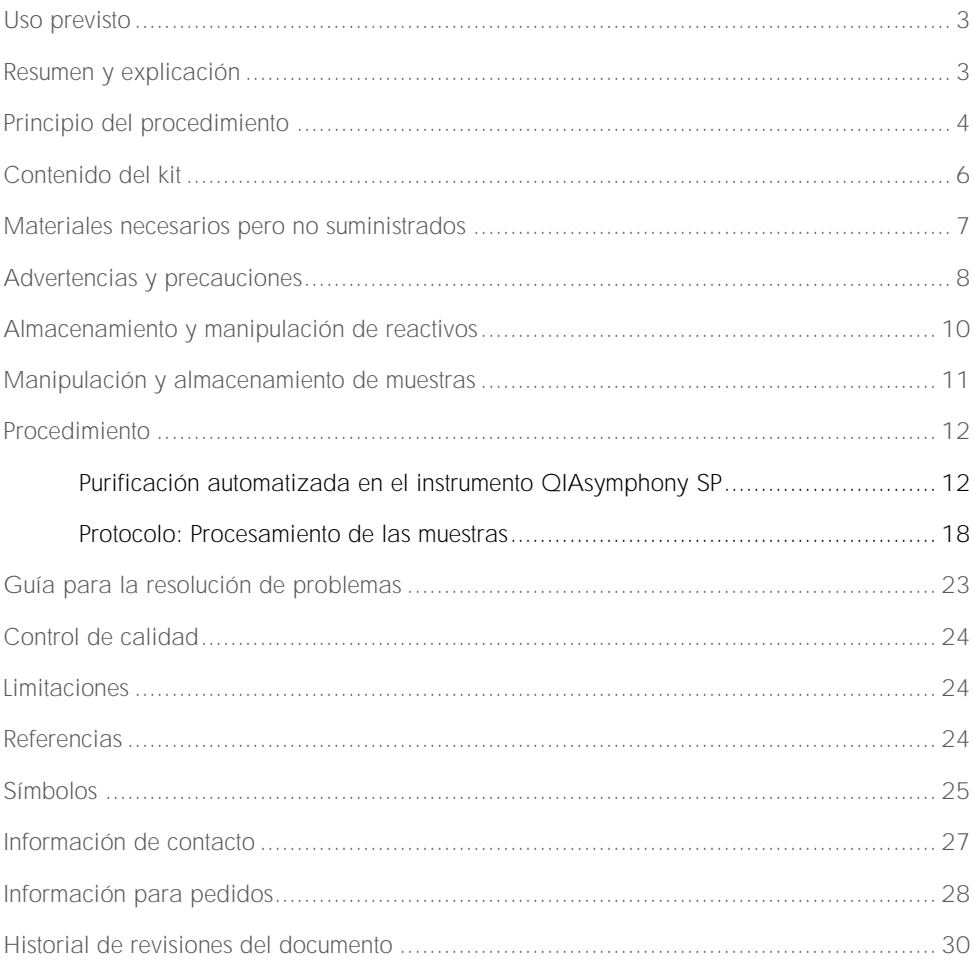

### <span id="page-2-0"></span>Uso previsto

El QIAsymphony DSP HPV Media Kit utiliza la tecnología de partículas magnéticas QIAsymphony para el aislamiento automatizado de células cervicouterinas humanas conservadas en medios citológicos líquidos para su análisis con la prueba *digene*® HC2 High-Risk HPV DNA Test® en el sistema Rapid Capture® System. Para obtener más información acerca de las muestras biológicas humanas específicas con las que se ha validado el kit, consulte las hojas de protocolo correspondientes, disponibles en línea en www.qiagen.com/goto/dsphpvmedia.

Este producto está destinado a ser utilizado por usuarios profesionales, como técnicos y médicos que hayan recibido formación en técnicas de biología molecular.

El QIAsymphony DSP HPV Media Kit se ha diseñado para uso diagnóstico *in vitro*.

### <span id="page-2-1"></span>Resumen y explicación

El QIAsymphony DSP HPV Media Kit está diseñado para la preparación totalmente automatizada de muestras a partir de células cervicouterinas humanas conservadas en medios citológicos líquidos utilizando el instrumento QIAsymphony SP. El QIAsymphony DSP HPV Media Kit proporciona extractos de muestras listos para usar directamente con la prueba *digene* HC2 High-Risk HPV DNA Test. Los extractos de muestras contienen una mezcla de partículas magnéticas, material celular, STM y DNR.

El instrumento QIAsymphony SP realiza todos los pasos del procedimiento de preparación de muestras. En una sola serie se procesan hasta 88 muestras, en lotes de un máximo de 24.

### <span id="page-3-0"></span>Principio del procedimiento

QIAsymphony combina la velocidad y la eficiencia de la cromatografía de intercambio aniónico basada en el pH con la cómoda manipulación de las partículas magnéticas [\(Figura](#page-3-1) 1). El procedimiento de purificación está diseñado para garantizar una manipulación segura y reproducible de muestras potencialmente infecciosas. El procedimiento consiste en la unión y la recuperación de extractos de muestras (consulte [diagrama de flujo\)](#page-4-0).

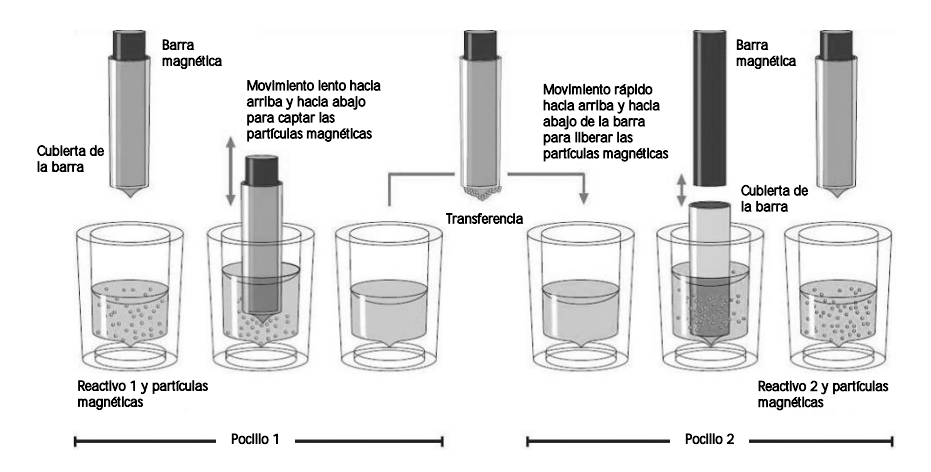

<span id="page-3-1"></span>Figura 1. Esquema del principio del instrumento QIAsymphony SP. El instrumento QIAsymphony SP procesa una muestra que contiene partículas magnéticas de la forma siguiente: Una barra magnética protegida por una cubierta de barra entra en un pocillo que contiene la muestra y atrae las partículas magnéticas. La cubierta de la barra magnética se sitúa encima de otro pocillo y se liberan las partículas magnéticas. El instrumento QIAsymphony SP utiliza un cabezal magnético que contiene una matriz de 24 barras magnéticas, de modo que puede procesar simultáneamente un máximo de 24 muestras. Los pasos 1 y 2 se repiten varias veces durante el procesamiento de las muestras.

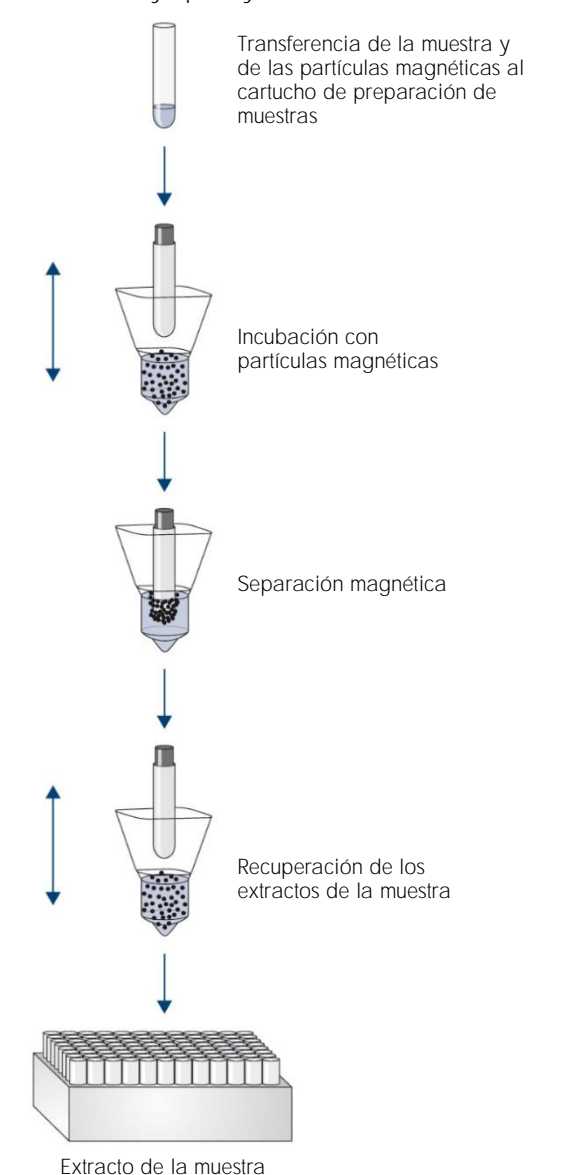

#### <span id="page-4-0"></span>Procedimiento QIAsymphony DSP HPV Media

Preparación totalmente automatizada de las muestras en el instrumento QIAsymphony Preparación totalmente automatizada de las muestras en el instrumento QIAsymphony SP

# <span id="page-5-0"></span>Contenido del kit

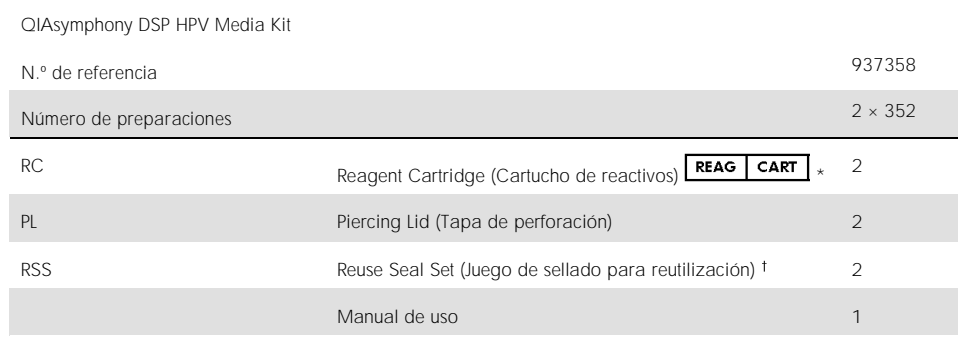

\*Consulte la sección [Símbolos](#page-24-0) para ver las definiciones.<br>† Un Reuse Seal Set (RSS) contiene 8 tiras de sellado para reutilización.

### <span id="page-6-0"></span>Materiales necesarios pero no suministrados

Siempre que trabaje con productos químicos, utilice una bata de laboratorio adecuada, guantes desechables y gafas protectoras. Para obtener más información, consulte las hojas de datos sobre seguridad (safety data sheets, SDS) correspondientes, que puede solicitar al proveedor del producto.

- Sample Prep Cartridges, 8-well (n.º de referencia 997002)
- 8-Rod Covers (n.º de referencia 997004)
- Para tubos de muestras, consulte la hoja de protocolo correspondiente en la ficha "Resources" (Recursos) del QIAsymphony DSP HPV Media Kit en www.qiagen.com/goto/dsphpvmedia.
- ⚫ Para la recuperación de extractos de muestras, utilice las Hybridization Microplates de QIAGEN (n.º de referencia 6000-1203).
- ⚫ Microplate Lids de QIAGEN (n.º de referencia 6000-5001)
- Tip Disposal Bags (n.º de referencia 9013395)
- ⚫ Filter-Tips, 1500 µl (n.º de referencia 997024)
- ⚫ Cooling Adapter, MTP, RB, Qsym: adaptador de refrigeración para microplacas (MTP) de fondo redondeado para uso en el cajón "Eluate" (Eluidos) del instrumento QIAsymphony (n.º de referencia 9018085)

# <span id="page-7-0"></span>Advertencias y precauciones

Para uso diagnóstico *in vitro*.

Siempre que trabaje con productos químicos, utilice una bata de laboratorio adecuada, guantes desechables y gafas protectoras. Para obtener información adicional, consulte las hojas de datos sobre seguridad (Safety Data Sheets, SDS) correspondientes. Dichas fichas están disponibles online en un formato PDF cómodo y compacto en [www.qiagen.com/safety](http://www.qiagen.com/safety), donde podrá encontrar, ver e imprimir la ficha de datos de seguridad de cada kit de QIAGEN® y de cada componente del kit.

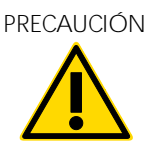

PRECAUCIÓN | No añada lejía ni soluciones ácidas directamente a los residuos (W2) de la preparación de muestras.

Si se derrama tampón, límpielo con un detergente de laboratorio adecuado y agua. Si el líquido derramado contiene agentes potencialmente infecciosos, limpie primero la zona afectada con agua y detergente de laboratorio y, a continuación, con hipoclorito sódico al  $1 \% (v/v)$ .

Las siguientes frases relativas a los riesgos y a la seguridad se aplican a los componentes de los QIAsymphony DSP HPV Media Kits.

Reactivo de

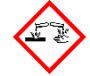

desnaturalización en la piel y lesiones oculares graves. Puede ser corrosivo para los (DNR) de tampón metales. Eliminar el contenido/el recipiente en un centro de Contiene: hidróxido de sodio. ¡Peligro! Provoca quemaduras graves eliminación de residuos aprobado. EN CASO DE CONTACTO CON LOS OJOS: Aclarar cuidadosamente con agua durante varios minutos. Quitar las lentes de contacto, si lleva y resulta fácil. Seguir aclarando. EN CASO DE CONTACTO CON LA PIEL (o el pelo): Quítese inmediatamente la ropa manchada o salpicada. Lávese la piel con agua o dúchese. Llamar inmediatamente a un CENTRO DE INFORMACIÓN TOXICOLÓGICA o a un médico. Consérvese bajo llave. Llevar guantes/prendas/gafas/máscara de protección.

Medio de transporte de muestras (STM) de tampón

¡Advertencia! Causa irritación leve de la piel. En caso de irritación cutánea: consultar a un médico.

# <span id="page-9-0"></span>Almacenamiento y manipulación de reactivos

El QIAsymphony DSP HPV Media Kit debe conservarse en posición vertical a temperatura ambiente (15-25 °C). No conserve los cartuchos de reactivos (RC) a temperaturas inferiores a 15 °C.

Las partículas magnéticas de los cartuchos de reactivos (RC) mantienen su actividad cuando se conservan a dicha temperatura. Cuando se conserva en las condiciones correctas, el kit es estable hasta la fecha de caducidad que figura en su caja.

Los cartuchos de reactivos (RC) parcialmente usados pueden conservarse durante un máximo de 4 semanas, lo que permite una reutilización rentable de los reactivos y un procesamiento más flexible de las muestras. Si utiliza parcialmente un cartucho de reactivos (RC), vuelva a colocar la cubierta del recipiente que contiene las partículas magnéticas y selle el cartucho de reactivos (RC) con las tiras de sellado para reutilización suministradas inmediatamente después de finalizar la serie del protocolo para evitar la evaporación.

Para evitar la evaporación de los reactivos, el cartucho de reactivos (RC) debe estar abierto durante un máximo de 30 horas (incluidos los tiempos de procesamiento) a una temperatura ambiente máxima de 30 °C.

El procesamiento de lotes con números de muestras bajos (< 24) aumentará el tiempo que permanece abierto el cartucho de reactivos (RC) y los volúmenes de tampón necesarios, lo que reducirá potencialmente el número total posible de preparaciones de muestras por cartucho.

Evite la exposición de los cartuchos de reactivos (RC) a la luz ultravioleta (p. ej., utilizada para la descontaminación), ya que dicha exposición puede causar un envejecimiento acelerado de los cartuchos de reactivos (RC) y de los tampones.

Nota: En la etiqueta de la caja del QIAsymphony DSP HPV Media Kit figura la fecha de caducidad del kit. El archivo de resultados documenta las fechas de caducidad únicamente para el cartucho de reactivos (RC).

# <span id="page-10-0"></span>Manipulación y almacenamiento de muestras

Las muestras deben conservarse conforme a las instrucciones del fabricante para los medios y los tipos de muestras correspondientes. Las muestras deben estabilizarse a temperatura ambiente (15-25 °C) y transferirse a tubos de muestra justo antes de comenzar la serie.

Evite la formación de espuma al manipular las muestras.

Información importante para muestras cervicouterinas recogidas en la solución PreservCyt

No recoja una muestra cervicouterina en PreservCyt para la preparación de muestras con el QIAsymphony DSP HPV Media Kit si hay concentraciones altas de crema antifúngica, gel lubricante vaginal o sangre.

Información importante para muestras cervicouterinas recogidas en la solución conservante SurePath:

No recoja una muestra cervicouterina en SurePath para la preparación de muestras con el QIAsymphony DSP HPV Media Kit si hay concentraciones altas de gel anticonceptivo, crema antifúngica o crema antiinflamatoria.

Para obtener más información acerca del procedimiento automatizado (incluida la información específica del protocolo en cuanto a los tubos de muestras y los volúmenes de las muestras), consulte la hoja de protocolo correspondiente para el QIAsymphony DSP HPV Media Kit, disponible en [www.qiagen.com/goto/dsphpvmedia](http://www.qiagen.com/goto/dsphpvmedia).

### <span id="page-11-0"></span>Procedimiento

### <span id="page-11-1"></span>Purificación automatizada en el instrumento QIAsymphony SP

El instrumento QIAsymphony SP facilita y simplifica la preparación automatizada de muestras. Las muestras, los reactivos y consumibles, y los extractos de muestras están separados en cajones diferentes. Basta con cargar en el cajón adecuado las muestras, los cartuchos de reactivos y los consumibles preengradillados antes de iniciar una serie. Inicie el protocolo y retire los extractos de muestras del cajón "Eluate" (Eluidos) una vez finalizado el procesamiento. Consulte los manuales del usuario suministrados con el instrumento para conocer las instrucciones de funcionamiento.

Nota: El mantenimiento opcional no es obligatorio para el funcionamiento del instrumento, pero es muy recomendable para reducir el riesgo de contaminación.

Nota: Se requiere el software QIAsymphony, versión 4.0 o posterior, para el procedimiento QIAsymphony DSP HPV Media.

### Carga de los cartuchos de reactivos (RC) en el cajón "Reagents and Consumables" (Reactivos y consumibles)

Los reactivos empleados en la preparación de las muestras se encuentran en un cartucho de reactivos (RC) [\(Figura 2,](#page-12-0) a continuación). Los recipientes del cartucho de reactivos (RC) contienen un reactivo concreto, como partículas magnéticas o tampón para extractos de muestras. Los cartuchos de reactivos (RC) parcialmente usados pueden volver a cerrarse con las tiras de sellado para reutilización para un uso posterior, lo que evita la generación de residuos debido a restos de reactivos al final del procedimiento de purificación.

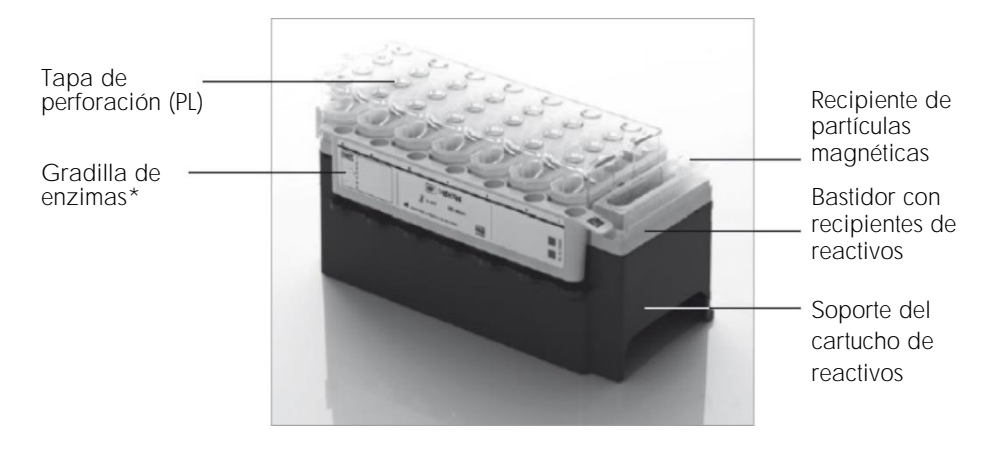

<span id="page-12-0"></span>Figura 2. Cartucho de reactivos (RC) del instrumento QIAsymphony. El cartucho de reactivos (RC) contiene todos los reactivos necesarios para la ejecución del protocolo. \*El QIAsymphony DSP HPV Media Kit no incluye ni requiere una gradilla de enzimas.

Antes de comenzar el procedimiento, asegúrese de que las partículas magnéticas estén completamente resuspendidas. Retire el recipiente de partículas magnéticas del bastidor del cartucho de reactivos, inviértalo hasta que todas las partículas magnéticas estén de nuevo en una suspensión homogénea (no lo mezcle mediante agitación vorticial) y vuelva a colocarlo en el bastidor del cartucho de reactivos antes del primer uso. Coloque el cartucho de reactivos (RC) en el soporte del cartucho de reactivos. Antes de utilizar un cartucho de reactivos (RC) por primera vez, coloque la tapa de perforación (PL) encima del cartucho de reactivos (RC) [\(Figura 3\)](#page-13-0).

Nota: La tapa de perforación es afilada. Tenga cuidado al colocarla en el cartucho de reactivos (RC). Asegúrese de situar la tapa de perforación (PL) correctamente orientada sobre el cartucho de reactivos (RC).

Nota: No agite en un agitador vorticial el recipiente de partículas magnéticas. Mezcle la suspensión de partículas magnéticas exclusivamente mediante inversión suave del recipiente de partículas magnéticas para evitar la formación de espuma. También puede utilizarse una pipeta para la resuspensión de las partículas magnéticas.

Una vez retirada completamente la cubierta del recipiente de partículas magnéticas, se carga el cartucho de reactivos (RC) en el cajón "Reagents and Consumables" (Reactivos y consumibles).

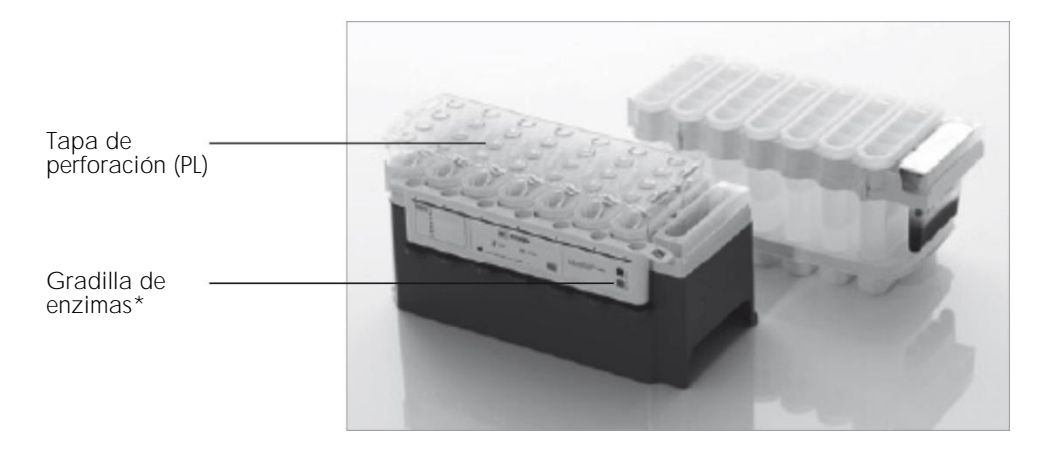

<span id="page-13-0"></span>Figura 3. Preparación sencilla de la mesa de trabajo con cartuchos de reactivos (RC). \*El QIAsymphony DSP HPV Media Kit no incluye ni requiere una gradilla de enzimas.

Los cartuchos de reactivos (RC) parcialmente usados pueden almacenarse hasta que vuelvan a necesitarse (consulte "[Almacenamiento y manipulación de reactivos](#page-9-0)").

### Carga del material de plástico en el cajón "Reagents and Consumables" (Reactivos y consumibles)

Se carga en el cajón "Reagents and Consumables" (Reactivos y consumibles) el siguiente material: cartuchos de preparación de muestras, 8-Rod Covers (ambos preengradillados en cajas unitarias) y puntas con filtro desechables (puntas de 1500 µl suministradas en gradillas grises).

Para ver los consumibles necesarios, consulte la hoja de protocolo correspondiente para el QIAsymphony DSP HPV Media Kit, disponible en www.qiagen.com/goto/dsphpvmedia. Para ver la información sobre pedidos de materiales de plástico, consulte "Información para [pedidos](#page-27-0)

Nota: Las puntas tienen filtros que ayudan a prevenir la contaminación cruzada.

Nota: No vuelva a llenar las gradillas de puntas ni las cajas unitarias para los cartuchos de preparación de muestras o para las 8-Rod Covers antes de iniciar otra serie del protocolo. El instrumento QIAsymphony SP puede utilizar cajas unitarias y gradillas de puntas parcialmente usadas.

### Carga del cajón "Waste" (Desechos)

Los cartuchos de preparación de muestras y las 8-Rod Covers utilizados durante una serie se vuelven a engradillar en cajas unitarias vacías en el cajón "Waste" (Desechos). Asegúrese de que el cajón "Waste" (Desechos) contenga suficientes cajas unitarias vacías para el material de plástico de desecho que se genera durante la serie del protocolo.

Nota: Asegúrese de retirar las cubiertas de las cajas unitarias antes de cargar las cajas unitarias en el cajón "Waste" (Desechos). Si utiliza cajas de 8-Rod Covers para la recogida de cartuchos de preparación de muestras y 8-Rod Covers usados, asegúrese de haber retirado el separador de cajas.

Debe acoplarse a la parte frontal del cajón "Waste" (Desechos) una bolsa para la eliminación de puntas para las puntas con filtro usadas.

Nota: El sistema no comprueba si hay una bolsa para la eliminación de puntas. Asegúrese de que la bolsa para la eliminación de puntas esté correctamente acoplada antes de iniciar una serie del protocolo. Si desea obtener más información, consulte los manuales del usuario suministrados con el instrumento. Vacíe la bolsa para puntas después de procesar un máximo de 88 muestras para evitar un atasco de puntas.

Un recipiente para desechos recoge los desechos líquidos generados durante el procedimiento de purificación. El cajón "Waste" (Desechos) solamente puede cerrarse si el recipiente para desechos está colocado en su posición. Elimine los desechos líquidos de conformidad con la normativa local en materia de seguridad y medio ambiente. No esterilice en autoclave el frasco de desechos lleno. Vacíe el frasco de desechos después de procesar un máximo de 88 muestras.

### Carga del cajón "Eluate" (Eluidos)

Carque la Hybridization Microplate necesaria en el cajón "Eluate" (Eluidos). Utilice exclusivamente la "Elution slot 1" (Ranura de elución 1) con el adaptador de refriaeración correspondiente.

#### Examen de inventario

Antes de comenzar una serie, el instrumento comprueba que se hayan cargado en los cajones correspondientes consumibles suficientes para los lotes en cola.

#### Preparación del material de muestra

Los QIAsymphony DSP HPV Media Kits son adecuados para muestras recogidas en medios citológicos líquidos. Evite la formación de espuma en el interior o en la superficie de las muestras.

Las muestras deben conservarse conforme a las instrucciones del fabricante para los medios y los tipos de muestras correspondientes. Las muestras deben estabilizarse a temperatura ambiente (15-25 °C) y transferirse a tubos de muestra justo antes de comenzar la serie.

Para ver una descripción detallada de la conservación y la manipulación de las muestras, consulte la hoja de protocolo correspondiente para el QIAsymphony DSP HPV Media Kit, disponible en www.qiagen.com/goto/dsphpvmedia.

Transfiera las muestras a los tubos de muestras secundarios recomendados y coloque las muestras en el soporte de tubos. Asegúrese de cargar el volumen suficiente de muestra en el instrumento QIAsymphony. Para obtener más información acerca de los requisitos de volumen de las muestras y el material de laboratorio aprobado, consulte la hoja de protocolo correspondiente para el QIAsymphony DSP HPV Media Kit, disponible en [www.qiagen.com/](http://www.qiagen.com/)goto/dsphpvmedia.

Conservación de los extractos de muestras

Los extractos de muestras contenidos en las Hybridization Microplates de QIAGEN (n.º de referencia 6000-1203) pueden conservarse a 2-8 °C durante el período de tiempo indicado en la hoja de protocolo correspondiente.

Durante el período de conservación, cubra las placas con una Microplate Lid de QIAGEN (n.º de referencia 6000-5001).

Para obtener más información acerca del procedimiento automatizado y de las recomendaciones específicas para la conservación de los extractos de muestras, consulte la hoja de protocolo correspondiente para las aplicaciones QIAsymphony DSP HPV Media, disponible en [www.qiagen.com/](http://www.qiagen.com/)goto/dsphpvmedia.

### <span id="page-17-0"></span>Protocolo: Procesamiento de las muestras

El QIAsymphony DSP HPV Media Kit se ha validado para la extracción automatizada de células cervicouterinas humanas conservadas en medios citológicos líquidos para su análisis con la prueba *digene* HC2 High-Risk HPV DNA Test en el sistema Rapid Capture System.

El siguiente es un protocolo general para el uso del QIAsymphony DSP HPV Media Kit. La información detallada sobre cada protocolo, incluidos los volúmenes de entrada de muestras y los requisitos de preparación, se encuentra en hojas de protocolo que pueden descargarse en [www.qiagen.com/](http://www.qiagen.com/)goto/dsphpvmedia.

#### Cuestiones importantes antes de comenzar

- Las versiones de Bioscript más recientes para usar con el QIAsymphony DSP HPV Media Kit pueden descargarse en la ficha "Resources" (Recursos) en www.qiagen.com/QIAsymphony.
- ⚫ Familiarícese con el funcionamiento del instrumento QIAsymphony SP. Consulte los manuales del usuario suministrados con el instrumento para conocer las instrucciones de funcionamiento.
- El mantenimiento opcional no es obligatorio para el funcionamiento del instrumento, pero es muy recomendable para reducir el riesgo de contaminación.
- ⚫ Asegúrese de estar familiarizado con la hoja del protocolo correspondiente al procedimiento que va a utilizar (disponible en www.qiagen.com/goto/dsphpvmedia).
- Antes de comenzar el procedimiento, lea el apartado "[Procedimiento](#page-11-0)".
- Evite agitar de manera enérgica el cartucho de reactivos (RC), ya que podría formarse espuma, lo cual puede provocar problemas para la detección del nivel de líquido.
- ⚫ Evite agitar de manera enérgica las muestras, ya que podría formarse espuma, lo cual puede provocar problemas para la detección del nivel de líquido o el derramamiento de las muestras.
- Utilice los tubos designados conforme al material de muestra como tubos de muestras; utilice únicamente material de laboratorio aprobado.
- ⚫ Si comienza una serie con un cartucho de reactivos (RC) nuevo y derrama parte de la suspensión de partículas magnéticas al retirar la tapa, detenga la serie una vez perforado el cartucho de reactivos (RC) y reinicie la serie. Al detener la serie y reiniciarla, el instrumento QIAsymphony SP realizará la detección del nivel de líquido en el cartucho de reactivos (RC) perforado y se medirá el volumen restante en el recipiente de partículas magnéticas. Si no se hace esto, podría pipetearse un volumen insuficiente de partículas magnéticas, ya que en un cartucho de reactivos (RC) nuevo no se realiza la detección del nivel de líquido.

#### Antes de comenzar

- ⚫ Asegúrese de que la tapa de perforación (PL) esté colocada sobre el cartucho de reactivos (RC) y de que haya retirado la tapa del recipiente de partículas magnéticas o, si se está utilizando un cartucho de reactivos (RC) parcialmente usado, asegúrese de que se hayan retirado las tiras de sellado para reutilización (RSS).
- ⚫ Mezcle las partículas magnéticas en el recipiente invirtiéndolo suavemente hasta conseguir la resuspensión homogénea de todas las partículas magnéticas. Evite generar espuma, ya que esta puede causar problemas para detectar el nivel de líquido. Puede utilizarse una pipeta para la resuspensión de las partículas magnéticas.
- Si las muestras están etiquetadas con códigos de barras, oriéntelas en el portatubos de forma que los códigos de barras miren hacia el lector de códigos de barras situado en el lado izquierdo del instrumento QIAsymphony SP.
- ⚫ Para obtener información sobre los volúmenes de muestra mínimos necesarios para las muestras contenidas en tubos de muestras para un protocolo determinado, consulte la hoja del protocolo correspondiente (disponible en www.qiagen.com/goto/dsphpvmedia).

#### Procedimiento

- 1. Cierre todos los cajones y la tapa.
- 2. Encienda el instrumento QIAsymphony SP y espere hasta que haya finalizado el procedimiento de inicialización.

El interruptor de alimentación se encuentra en la esquina inferior izquierda del instrumento QIAsymphony SP.

- 3. Inicie sesión en el instrumento.
- 4. Aseaúrese de que el cajón "Waste" (Desechos) esté correctamente preparado, y realice un examen de inventario de dicho cajón, incluidos el conducto para puntas y el recipiente para desechos líquidos. Sustituya la bolsa para la eliminación de puntas en caso necesario.
- 5. Cargue los cartuchos de reactivos (RC) y los consumibles necesarios en el cajón "Reagents and Consumables" (Reactivos y consumibles).
- 6. Realice un examen de inventario del cajón "Reagents and Consumables" (Reactivos y consumibles).

Nota: Inicie un nuevo examen del cartucho de reactivos después de procesar 88 muestras. Nota: Evite escanear el cartucho de reactivos a intervalos cortos (por ejemplo, después de la carga adicional de consumibles o después de procesar un lote de 24 muestras).

- 7. Cargue la Hybridization Microplate necesaria en el cajón "Eluate" (Eluidos).
- 8. Utilice exclusivamente la "Elution slot 1" (Ranura de elución 1) con el adaptador de refrigeración correspondiente.
- 9. Asegúrese de que la Hybridization Microplate esté correctamente orientada, ya que una colocación incorrecta puede provocar una confusión de muestras en el análisis posterior. Utilice únicamente el material de laboratorio aprobado para el QIAsymphony DSP HPV Media Kit.

Nota: La prueba *digene* HC2 HPV High-Risk DNA Test requiere que la primera columna de la placa de 96 pocillos permanezca vacía para la posterior transferencia de calibradores y controles.

- 10. Coloque las muestras en el soporte para muestras adecuado y cárguelas en el cajón "Sample" (Muestras).
- 11. Mediante la pantalla táctil, introduzca la información requerida para cada lote de muestras que se vaya a procesar. Introduzca la siguiente información:
	- Información de la muestra (dependiendo de las gradillas de muestras utilizadas).
	- Protocolo que se va a ejecutar.
	- Posición de salida (utilice exclusivamente la "Elution slot 1" [Ranura de elución 1]).
- 12. Una vez introducida la información sobre el lote, el estado cambia de LOADED (Cargado) a QUEUED (En cola). Cuando un lote está en cola, aparece el botón Run (Ejecutar).
- 13. Pulse el botón Run (Ejecutar) para comenzar el procedimiento de purificación. Todos los pasos del procesamiento están totalmente automatizados. Al finalizar la serie del protocolo, el estado del lote cambia de RUNNING (En procesamiento) a COMPLETED (Finalizado).
- 14. Retire del cajón "Eluate" (Eluidos) la Hybridization Microplate que contiene los extractos de muestras.

Nota: Las Hybridization Microplates deben extraerse del cajón "Eluate" (Eluidos) nada más finalizar la serie. Dependiendo de la temperatura y de la humedad, las Hybridization Microplates dejadas en el instrumento QIAsymphony SP una vez finalizada la serie pueden experimentar condensación o evaporación. Para obtener más información acerca de la conservación de los extractos de muestras, consulte la hoja de protocolo correspondiente en www.qiagen.com/goto/dsphpvmedia.

Nota: Los extractos de muestras del procedimiento QIAsymphony DSP HPV Media contienen partículas magnéticas. Confirme visualmente la presencia de partículas magnéticas. Excluya de los análisis subsiguientes los extractos de muestras que no presenten cantidades visibles de partículas magnéticas.

15. Si se abre el cajón "Eluate" (Eluidos) durante el procesamiento de un lote (p. ej., si se retiran Hybridization Microplates que contienen extractos de muestras), se pondrá en pausa la serie y deberá realizarse un examen de inventario del caión "Eluate" (Eluidos). Asegúrese de finalizar el examen del cajón "Eluate" (Eluidos) antes de continuar con el protocolo.

Se generan archivos de resultados para cada Hybridization Microplate.

Nota: Evite las salpicaduras de extractos de muestras al mover la Hybridization Microplate. Cubra la placa con una Microplate Lid después de extraerla del cajón "Eluate" (Eluidos) y mantenga cubierta la placa siempre que sea posible.

16. Si utiliza un cartucho de reactivos (RC) solo parcialmente, séllelo inmediatamente con las tiras de sellado para reutilización (RSS) suministradas después de finalizar la serie del protocolo, para evitar la evaporación.

Nota: Para obtener más información acerca de la conservación de cartuchos de reactivos (RC), consulte el apartado "[Almacenamiento y manipulación de reactivos](#page-9-0)" y las hojas de protocolo correspondientes en www.qiagen.com/goto/dsphpvmedia.

17. Elimine los tubos de muestra y las placas usados, y el material de desecho conforme a la normativa local en materia de seguridad.

Consulte [Advertencias y precauciones.](#page-7-0)

Nota: Examine visualmente todos los tubos de muestras para comprobar que se haya transferido el volumen correcto de muestra. Si no se ha transferido una muestra, excluya la muestra de los análisis subsiguientes.

- 18. Limpie el instrumento QIAsymphony SP.
- 19. Siga las instrucciones de mantenimiento indicadas en los manuales del usuario suministrados con el instrumento. Asegúrese de limpiar con regularidad el recogegotas para reducir al mínimo el riesgo de contaminación cruzada.
- 20. Cierre los cajones del instrumento y apague el instrumento QIAsymphony SP.

### <span id="page-22-0"></span>Guía para la resolución de problemas

Esta guía de resolución de problemas puede ayudarle a resolver cualquier problema que pueda surgir. Para obtener más información, también puede consultar la página de preguntas frecuentes (Frequently Asked Questions) de nuestro Centro de servicio técnico: [www.qiagen.com/FAQ/FAQList.aspx](http://www.qiagen.com/FAQ/FAQList.aspx). Los científicos del servicio técnico de QIAGEN se encargarán de responder siempre cualquier pregunta que tenga sobre la información y los protocolos de este manual, así como sobre las tecnologías para la preparación de muestras y ensayos de biología molecular (consulte la contraportada o visite [www.qiagen.com](http://www.qiagen.com/)).

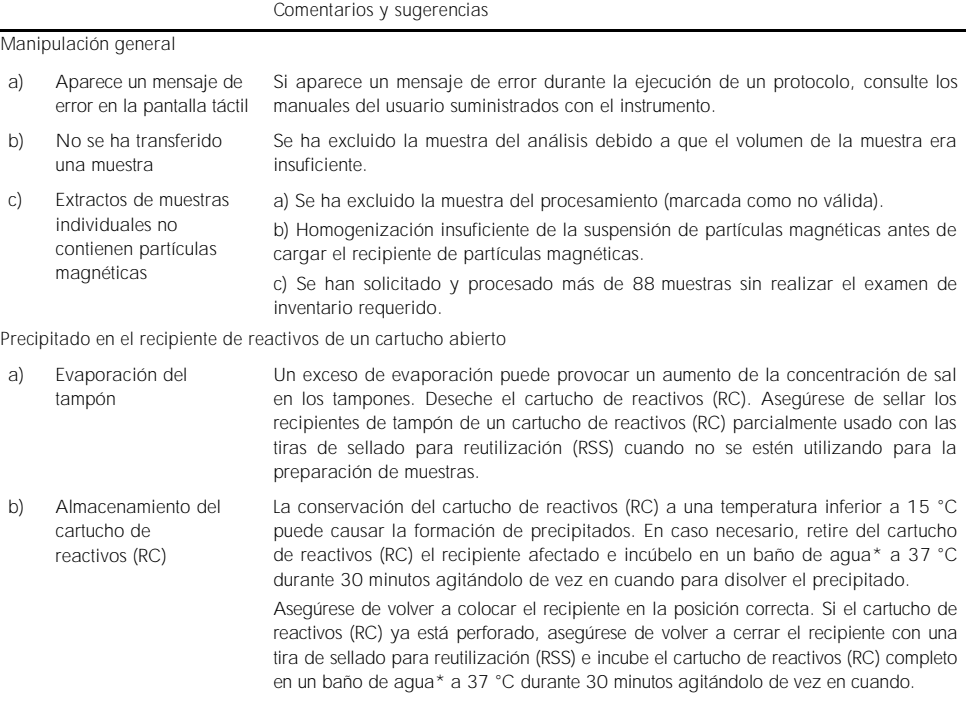

\* Asegúrese de que todos los instrumentos se hayan verificado, sometido a mantenimiento y calibrado con regularidad según las instrucciones del fabricante.

# <span id="page-23-0"></span>Control de calidad

En cumplimiento del sistema de gestión de calidad con certificación ISO de QIAGEN, cada lote del QIAsymphony DSP HPV Media Kit se analiza en relación con especificaciones predeterminadas para garantizar la uniformidad de la calidad de los productos.

### <span id="page-23-1"></span>Limitaciones

El rendimiento del sistema se ha determinado en estudios de evaluación del rendimiento aislando células de muestras cervicouterinas humanas conservadas en medios citológicos líquidos que se describen en las hojas de protocolo correspondientes junto con la prueba *digene* HC2 High-Risk HPV DNA Test procesada en el sistema Rapid Capture System.

### <span id="page-23-2"></span>Referencias

QIAGEN mantiene en línea una extensa base de datos actualizada de publicaciones científicas en las que se utilizan los productos de QIAGEN. Las exhaustivas opciones de búsqueda permiten al usuario encontrar los artículos que necesita, ya sea mediante una búsqueda sencilla de una palabra clave o especificando la aplicación, el área de investigación, el título, etc.

Para obtener una lista bibliográfica completa, póngase en contacto con el servicio técnico de QIAGEN o su distribuidor local.

## <span id="page-24-0"></span>Símbolos

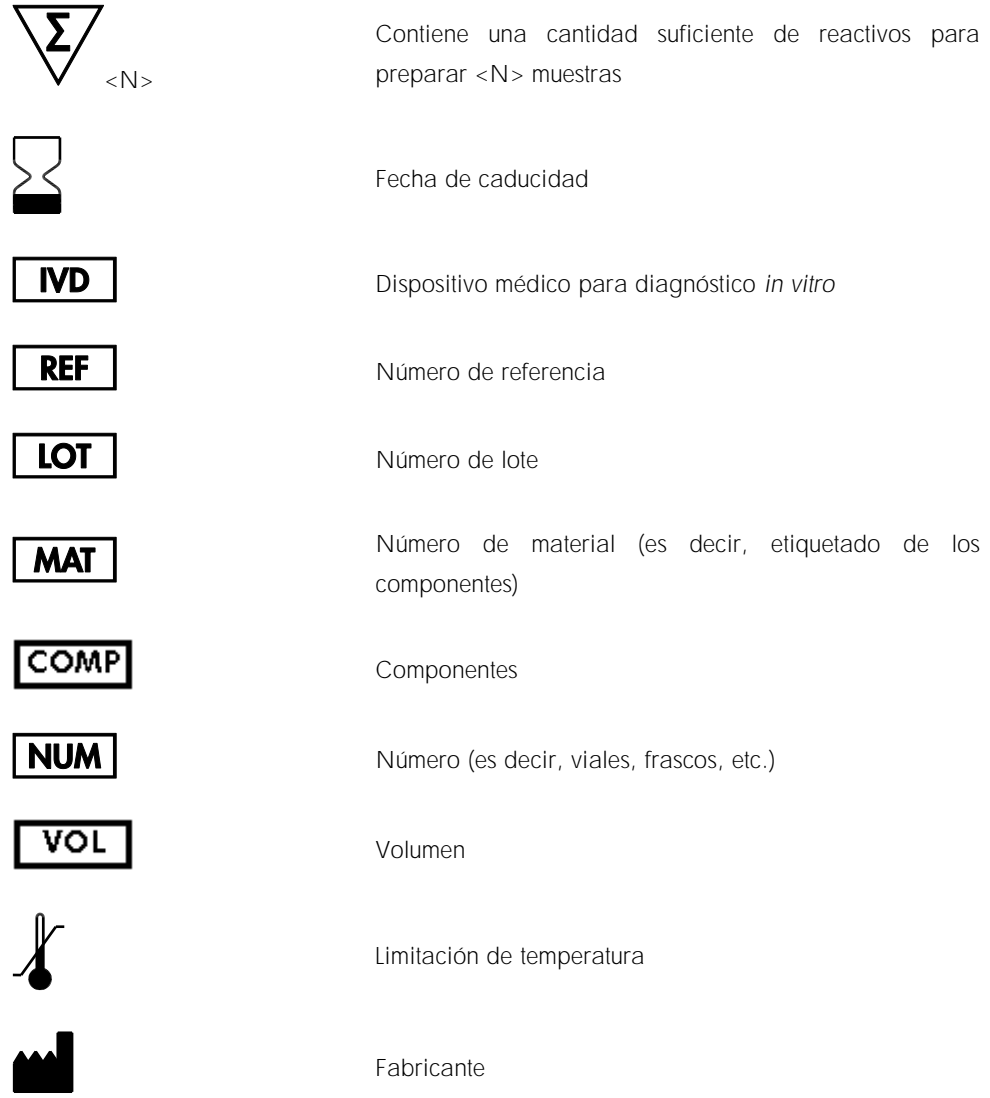

### $\sqrt{ }$

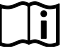

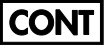

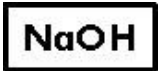

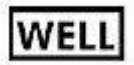

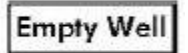

**REAG CART** 

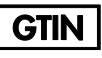

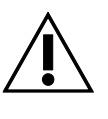

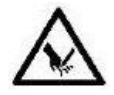

Solo para utilizar con

Consultar las instrucciones de uso

Contiene

Hidróxido de sodio

Número de pocillo

Pocillo de reactivo vacío

Cartucho de reactivos

Número mundial de artículo comercial

Precaución

Borde afilado

### <span id="page-26-0"></span>Información de contacto

En QIAGEN nos enorgullecemos de la calidad y disponibilidad de nuestra asistencia técnica. En nuestros departamentos de servicio técnico trabajan científicos expertos con amplia experiencia en los aspectos prácticos y teóricos de las tecnologías de preparación de muestras y ensayos de biología molecular y en el uso de los productos de QIAGEN. Si tiene alguna duda o experimenta alguna dificultad con el QIAsymphony DSP HPV Media Kit o con los productos de QIAGEN en general, no dude en ponerse en contacto con nosotros.

Los clientes de QIAGEN son una importante fuente de información sobre los usos avanzados o especializados de nuestros productos. Esta información es útil para otros científicos y para los investigadores de QIAGEN. Por este motivo, lo animamos a ponerse en contacto con nosotros si tiene cualquier sugerencia sobre el rendimiento de nuestros productos o sobre nuevas aplicaciones y técnicas.

Para recibir asistencia técnica y solicitar más información, visite nuestro Centro de servicio técnico en [www.qiagen.com/Support](http://www.qiagen.com/Support), o bien póngase en contacto con uno de los departamentos del servicio técnico de QIAGEN o con los distribuidores locales (consulte la contraportada o visite [www.qiagen.com](http://www.qiagen.com/)).

# <span id="page-27-0"></span>Información para pedidos

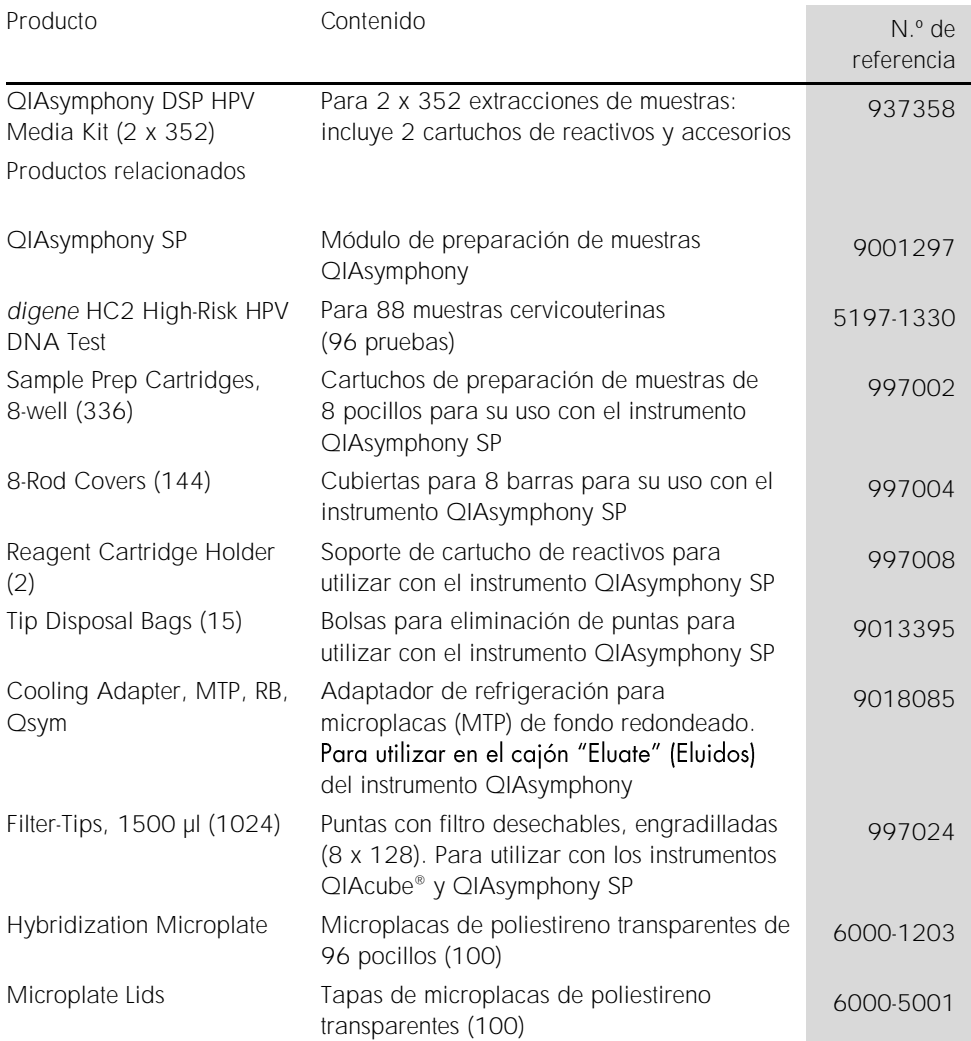

Para obtener información actualizada sobre licencias y exenciones de responsabilidad específicas del producto, consulte el manual de uso o la guía del usuario del kit de QIAGEN correspondiente. Los manuales y las guías del usuario de los kits de QIAGEN están disponibles en [www.qiagen.com](http://www.qiagen.com/) o pueden solicitarse al servicio técnico técnicos de QIAGEN o a su distribuidor local.

# <span id="page-29-0"></span>Historial de revisiones del documento

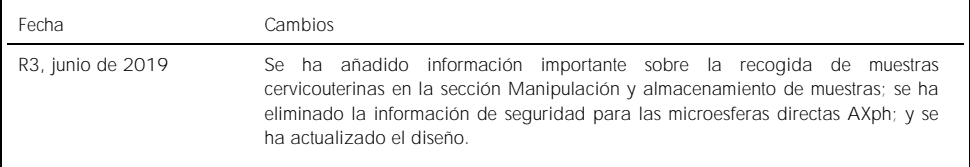

Acuerdo de licencia limitada para el QIAsymphony DSP HPV Media Kit

La utilización de este producto implica por parte de cualquier comprador o usuario del producto la aceptación de los siguientes términos:

- 1. El producto debe utilizarse exclusivamente de acuerdo con los protocolos proporcionados con el producto y este manual de uso, así como con los componentes contenidos en el kit. QIAGEN no ofrece licencia alguna bajo ninguna de sus propiedades intelectuales para utilizar o incorporar los componentes suministrados en este kit con componentes no incluidos en el mismo, excepto según se describe en los protocolos proporcionados con el producto, en este manual de uso y en los protocolos adicionales disponibles en www.qiagen.com. Algunos de estos protocolos adicionales los han proporcionado usuarios de QIAGEN para usuarios de QIAGEN. QIAGEN no ha probado ni optimizado estos protocolos en profundidad. Por ello, QIAGEN no los garantiza ni asegura que no infrinjan los derechos de terceros.
- 2. Aparte de las licencias expresamente especificadas, QIAGEN no garantiza que este kit y/o su uso no infrinjan los derechos de terceros.
- 3. Este kit y sus componentes tienen licencia para un solo uso y no se pueden reutilizar, reacondicionar ni revender.
- 4. QIAGEN renuncia específicamente a cualquier otra licencia, explícita o implícita, distinta de las licencias expresamente especificadas.
- 5. El comprador y el usuario del kit aceptan no llevar a cabo ni permitir que otros lleven a cabo medidas que puedan conducir a acciones prohibidas en las especificaciones anteriores o que puedan facilitarlas. QIAGEN se reserva el derecho de emprender acciones legales ante cualquier tribunal para el cumplimiento de las prohibiciones especificadas en este Acuerdo de licencia limitada y recuperará todos los gastos derivados de la investigación y de los gastos judiciales, incluidas las costas procesales, en cualquier acción emprendida para hacer cumplir este Acuerdo de licencia limitada o cualquier otro derecho de propiedad intelectual en relación con este kit y/o con sus componentes.

Para obtener los términos actualizados de la licencia, visit[e www.qiagen.com.](http://www.qiagen.com/)

Marcas comerciales: QIAGEN®, Sample to Insight®, QIAsymphony® (QIAGEN Group). Los nombres registrados, las marcas comerciales, etc. utilizados en este documento, incluso cuando no aparecen marcados como tales, están protegidos por la legislación.

1117934 06-2019 HB-1554-003 © 2019 QIAGEN. Reservados todos los derechos.

Pedidos [www.qiagen.com/shop](http://www.qiagen.com/shop) | Asistencia técnica [support.qiagen.com](http://support.qiagen.com/) | Sitio web [www.qiagen.com](http://www.qiagen.com/)